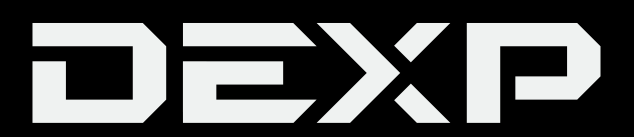

#### РУКОВОДСТВО ПОЛЬЗОВАТЕЛЯ

# **Маршрутизатор DEXP MWR10**

### **Уважаемый покупатель!**

Благодарим Вас за выбор нашей продукции. Мы рады предложить Вам изделия и устройства, разработанные и изготовленные в соответствии с высокими требованиями к качеству, функциональности и дизайну. Перед началом эксплуатации внимательно прочитайте данное руководство, в котором содержится важная информация, касающаяся Вашей безопасности, а также рекомендации по правильному использованию продукта и уходу за ним. Позаботьтесь о сохранности настоящего Руководства и используйте его в качестве справочного материала при дальнейшей эксплуатации изделия.

### **Назначение устройства**

Маршрутизатор предназначен для установления интернет-соединения через беспроводные сети Wi-Fi и/или сотовые сети 3G и 4G.

### **Меры предосторожности**

- Используйте данное устройство при температуре воздуха от 0 °С до +40 °С.
- Данное устройство не предназначено для использования в коммерческих целях.
- Устройство не предназначено для использования детьми и лицами с ограниченными физическими, сенсорными или умственными способностями, кроме случаев, когда над ними осуществляется контроль другими лицами, ответственными за их безопасность. Не позволяйте детям играть с устройством.
- Не используйте данное устройство там, где это запрещено (в больницах, медицинских учреждениях и т.п.).
- Некоторые беспроводные устройства могут влиять на работу слуховых аппаратов или кардиостимуляторов. Проконсультируйтесь с авторизованным сервисным центром для получения подробной информации.
- Рекомендуется соблюдать минимальное расстояние 15 см между маршрутизатором и кардиостимулятором, чтобы предотвратить возможные помехи в работе кардиостимулятора. При использовании кардиостимулятора держите данное устройство на стороне, противоположной кардиостимулятору, и не носите устройство в переднем кармане.
- Не используйте устройство в местах хранения легковоспламеняющихся или взрывоопасных веществ, в противном случае есть риск возникновения взрыва\пожара.
- Не храните и не транспортируйте устройство в одном контейнере с легковос- пламеняющимися жидкостями, газами или взрывоопасными веществами.
- Не используйте устройство в пыльных, влажных или грязных помещениях, в местах с сильными магнитными полями, это может привести к неисправ-<br>ности электрической цепи данного устройства.
- Перед подключением и отключением кабелей выключите устройство и отключите его от источника питания.
- Следите за тем, чтобы руки во время работы с устройством были сухими.
- Следите за тем, чтобы устройство находилось на устойчивой поверхности.
- Держите устройство подальше от электроприборов (таких как микроволновая печь, холодильник), которые могут создавать электромагнитные помехи.
- Во время грозы выключите устройство и отсоедините все подключенные к нему кабели, в противном случае устройство может быть повреждено.
- Храните устройство и комплектующие в хорошо вентилируемом и прохладном помещении вдали от прямых солнечных лучей. Не накрывайте устройство полотенцами или другими предметами. Не помещайте устройство в предметы (сумки, коробки и т.п.) с плохой теплопроводностью.
- Не допускайте попадания влаги на устройство.
- Держите устройство вдали от источников тепла, таких как обогреватель, микроволновая печь, плита, водонагреватель, радиатор или свечи.
- Не ставьте на устройство какие-либо предметы, например, свечи или емкости с водой. Если в устройство попадет какой-либо посторонний предмет или жидкость, немедленно прекратите использование устройства, выключите его и отсоедините все подключенные к нему кабели.
- Не закрывайте отверстия устройства. Следите за тем, чтобы расстояние между устройством и другими предметами было не менее 10 см для отвода тепла.
- В случае перегрева устройства, временно прекратите его использование и дайте ему остыть. Продолжительный контакт кожи с нагретым устрой-<br>ством может привести к ожогу.<br>• Не позволяйте детям или домашним животным кусать устройство и ком-
- плектующие, в противном случае это может привести к повреждению устройства или взрыву.
- Располагайте и используйте устройство на расстоянии не менее 20 см от Вашего тела.
- Устройство должно находиться в месте с хорошим уровнем сигнала. Расстояние между маршрутизатором и другими металлическими предметами (такими как металлические кронштейны, двери) должно быть более 25 см, расстояние между маршрутизатором и другими устройствами должно быть более 30 см.
- Используйте только адаптер питания совместимый с данным устройством, использование неподходящего адаптера может привести к пожару, взрыву.
- Используйте только комплектующие, поставляемые вместе с устройством. Использование любых других комплектующих может представлять угрозу для жизни и здоровья, а также приведет к аннулированию гарантии.
- Устройство должно находиться вблизи источника питания, розетки.
- Отключайте адаптер питания от электрических розеток и устройства, когда маршрутизатор не используется.
- Не роняйте и не ударяйте устройство/адаптер питания.
- Не используйте прибор в случае повреждения кабеля, вилки или других деталей. Следите, чтобы кабель или штепсельная вилка не касались горячих поверхностей.
- Не прикасайтесь к шнуру питания мокрыми руками и не тяните за шнур, при отключении адаптера питания от сети.
- Не прикасайтесь к устройству или адаптеру питания мокрыми руками.
- Если адаптер питания подвергся воздействию воды, других жидкостей или чрезмерной влажности, его следует отнести в авторизованный сервисный центр для осмотра и ремонта.
- Следите за тем, чтобы устройство и комплектующие были сухими. Не пытайтесь сушить маршрутизатор с помощью электроприборов, таких как микроволновая печь или фен.
- Не подвергайте устройство или комплектующие воздействию слишком высоких или низких температур.
- Если Вы не планируйте использовать устройство в течение длительного периода времени, выключите его и отсоедините все подключенные к нему кабели.
- Не используйте устройство при обнаружении видимых повреждений (в случаях, если устройство испускает дым или какой-либо необычный шум или запах) и незамедлительно обратитесь в авторизованный сервисный центр при их выявлении.
- Не давите, не тяните и не перегибайте кабель. Это может привести к повреждению кабеля и нарушению нормальной работы устройства.
- Перед очисткой устройства выключите его и отсоедините все подключенные к нему кабели.
- Не используйте для чистки устройства и комплектующих химические моющие средства, порошок, спирт или бензол, в противном случае детали устройства могут повредиться, возникнет риск возгорания. Для очистки
- устройства и комплектующих используйте чистую, мягкую и сухую ткань. ные карты, вблизи устройства в течение длительного периода времени. В противном случае карты с магнитной полосой могут быть повреждены.
- служивание и ремонт должны осуществлять только квалифицированные специалисты авторизованного сервисного центра.

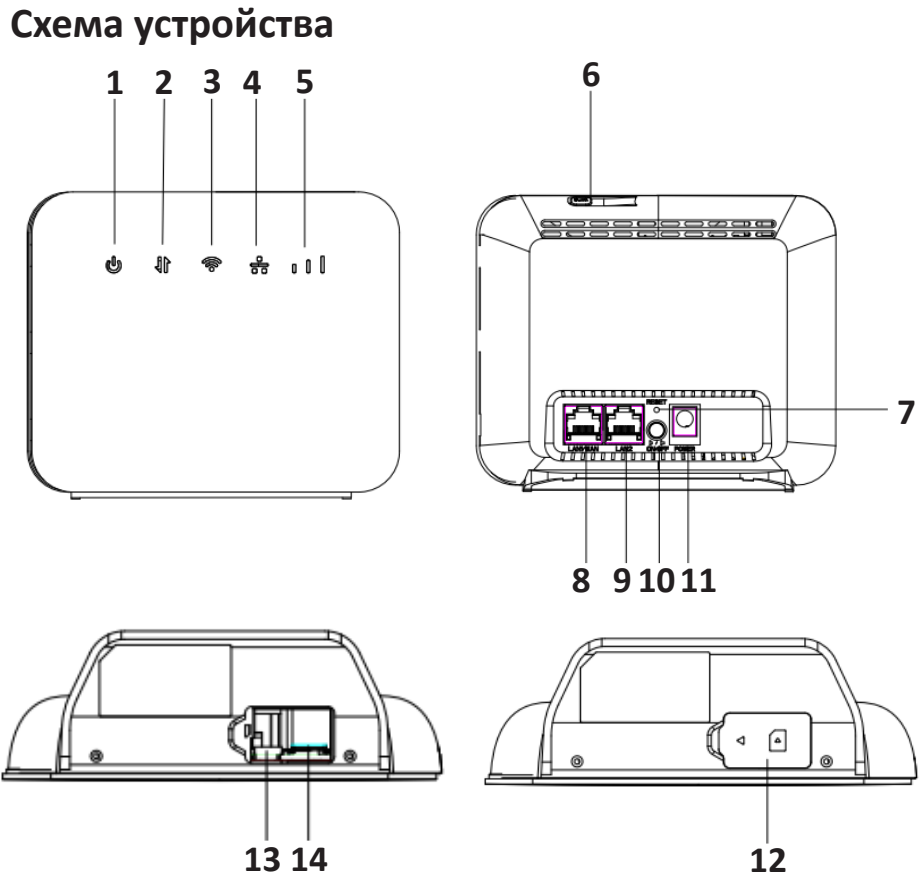

- 1. Индикатор питания:
	- Горит устройство включено.
	- Горит синим цветом устройство подключено к адаптеру питания.
	- Не горит устройство выключено.
- 2. Индикатор уровня сигнала сети:
	- Горит синим цветом устройство подключено к сети 4G / 3G.
	- Мигает синим цветом передача данных 4G / 3G.
	- Горит красным цветом SIM-карта не вставлена / не введен PIN-код или введен неправильный PIN-код. Ошибка подключения к сети.
	- Мигает красным цветом поиск сети.
- 3. Индикатор Wi-Fi:
	- Горит синим цветом Wi-Fi включен.
	- Мигает синим цветом WPS включен.
	- Не горит Wi-Fi выключен.
- 4. Индикатор LAN:
	- Горит синим цветом устройство подключено через как минимум один порт LAN.
	- Мигает синим цветом передача данных по локальной сети (LAN).
	- Не горит нет устройств, подключенных через порт LAN.
- 5. Индикатор сигнала сети:
	- Горит зеленым цветом сигнал есть (чем больше делений подсвечено, тем лучше сигнал).
	- Не горит нет сигнала.
- 6. Кнопка WPS нажмите и удерживайте в течение 1 секунды для активации функции WPS.
- 7. Кнопка сброса:
	- Сброс настроек до заводских значений приведет к стиранию выбранных ранее настроек.
	- Когда устройство включено, нажмите и удерживайте в течение 8 секунд для сброса настроек до заводских значений. После сброса настроек устройство автоматически перезагрузится.
- 8. Порт WAN\LAN:
	- Автоматическое определение сети WAN / LAN.
	- Использование в качестве порта WAN: подключение к линиям ADSL, DDN, Ethernet и другим.
	- Использование в качестве порта LAN: подключение к компьютеру, коммутатору или другому устройству LAN.
- 9. Порт LAN подключение к компьютеру, коммутатору или другому устройству LAN.
- 10. Кнопка питания нажмите для включения/выключения устройства.
- 11. Разъем адаптера питания подключение устройства к адаптеру питания.
- 12. Крышка защита SIM-карты.
- 13. Разъем USB подключение к подходящему USB адаптеру.
- 14. Разъем SIM-карты вставьте SIM-карту в данный разъем, чтобы получить доступ к LTE интернету.

### **Установка SIM-карты**

- 1. Выключите устройство и отключите его от адаптера питания.
- 2. Откройте крышку устройства.
- 3. Вставьте SIM-карту в соответствующий слот.
- 4. Закройте крышку.

**ВНИМАНИЕ**: не извлекайте SIM-карту, пока устройство включено, в противном случае это может повредить SIM-карту и устройство.

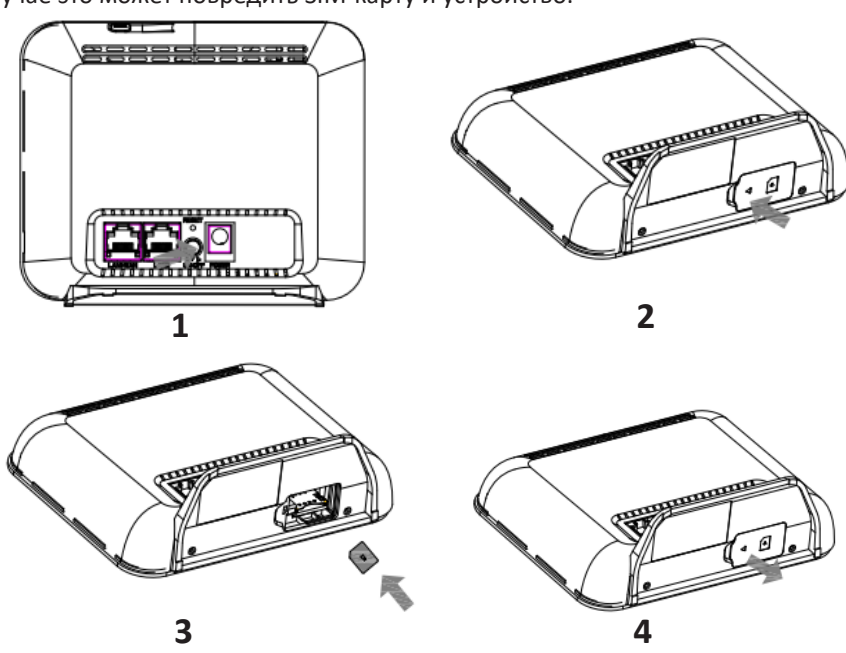

### **Подсоединение кабелей**

Во избежание радиочастотных помех размещайте устройство на расстоянии не менее 1 метра от телефона и других электронных устройств.

- Подключите маршрутизатор к подходящему адаптеру питания и включите устройство.
- Индикатор уровня сигнала сети загорится синим устройство подключено к сети 4G / 3G.

• Подключите устройство к ПК как показано на схеме ниже:

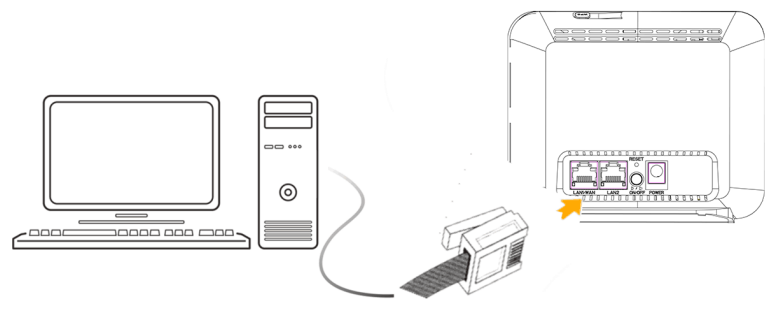

**ПРИМЕЧАНИЕ**: подключайте устройство только к подходящему адаптеру питания, свяжитесь с авторизованным сервисным центром, чтобы уточнить подходящую модель адаптера. После подключения к источнику питания, устройство автоматически включится.

#### **Установка Wi-Fi подключения**

**ПРИМЕЧАНИЕ**: убедитесь, что ПК/планшет/телефон, к которому Вы подключаете маршрутизатор, поддерживает Wi-Fi.

- Включите функцию Wi-Fi маршрутизатора, индикатор Wi-Fi должен загореть- ся синим цветом. **ПРИМЕЧАНИЕ**: для получения подробной информации о том, как вручную включить или отключить функцию Wi-Fi, обратитесь к разделу настроек WLAN справочной информации на сайте управления маршрутизатором.
- Заводской пароль Wi-Fi и название сети (SSID) указаны на стикере нижней стороны устройства.

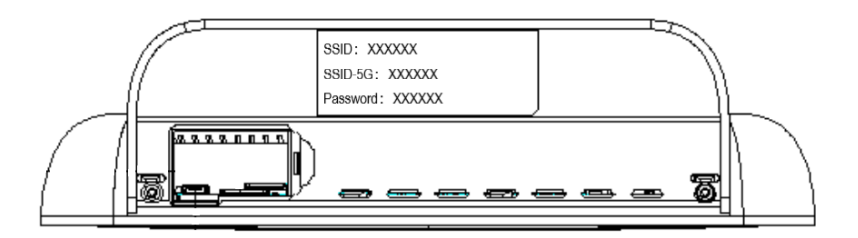

**ПРИМЕЧАНИЕ**: в целях безопасности рекомендуется время от времени менять название сети и пароль Wi-Fi. Подробнее об этом Вы можете узнать, открыв справочную информацию на сайте управления маршрутизатором.

- С помощью подключенного к маршрутизатору устройства найдите ближайшие доступные беспроводные сети.
- Подключитесь к сети, название которой совпадает с названием сети (SSID), указанным на стикере нижней стороны маршрутизатора.
- Введите пароль от Wi-Fi, указанный на стикере нижней стороны маршрутизатора, обращая внимания на прописные и строчные буквы.

Если устройство поддерживает WPS, Вы можете настроить WPS-соединение следующим образом:

- Убедитесь, что на подключенном к маршрутизатору устройстве включен Wi-Fi.
- Нажмите и удерживайте кнопку WPS в течение 1 секунды.
- Активируйте WPS подключение на устройстве (ПК/планшете/телефоне) в тече- ние следующих 2 минут. **ПРИМЕЧАНИЕ**: инструкции по установке WPS подключения на устройстве (ПК/ планшете/телефоне) смотрите в руководстве пользователя выбранного устрой-<br>ства

## **Настройка маршрутизатора**

- После того как устройство было подключено к маршрутизатору через Wi-Fi или с помощью кабеля, откройте браузер и введите http://192.168.0.1 в адресную
- строку.<br>• Введите имя пользователя и пароль, чтобы войти на сайт управления маршрутизатором. Заводское имя пользователя и пароль указаны на стикере нижней стороны маршрутизатора.<br>• Проверьте или настройте параметры сети с помощью программы Мастер. Под-
- робнее об этом Вы можете узнать, открыв справочную информацию на сайте управления маршрутизатором.
- Чтобы защитить свою учетную запись, измените пароль после первого входа в систему. Подробнее об этом Вы можете узнать, открыв справочную информа-<br>цию на сайте управления маршрутизатором.
- После изменения названия сети (SSID) или пароля Wi-Fi, необходимо заново установить подключение Wi-Fi на ПК.
- После завершения настроек, откройте веб-страницу в браузере подключенного к маршрутизатору устройства, чтобы проверить, есть ли у Вас доступ в Интернет.

#### **Возможные проблемы и их решения**

При возникновении проблем с устройством предпримите следующие шаги:

- Просмотрите справочную информацию на сайте управления маршрутизатором.
- Перезагрузите маршрутизатор.
- Сбросьте настройки до заводских значений.
- Свяжитесь с авторизованным сервисным центром.

#### **Технические характеристики**

- Модель: MWR10.
- Класс Wi-Fi: n300.
- Стандарт Wi-Fi: 802.11 b/g/n.
- Диапазон частот 2412-2472 МГц.
- Макс. мощность передатчика: 63 мВт.
- Скорость скачивания: до 150 Мбит/с.
- Скорость отдачи: до 50 Мбит/с.
- 4G диапазоны: 1, 3, 7, 20.
- 3G диапазоны: 1, 8.
- Чипсет: ASR1802S.
- LTE MIMO: 2x2.
- 2 LAN порта 100 Мбит/с.

#### **Правила и условия монтажа, хранения, перевозки (транспортировки), реализации и утилизации**

- Устройство не требует какого-либо монтажа или постоянной фиксации.
- Хранение устройства должно производиться в упаковке в отапливаемых помеще- ниях у изготовителя и потребителя при температуре воздуха от -10 °С до +60 °С и относительной влажности воздуха не более 80 %. В помещениях не должно быть агрессивных примесей (паров кислот, щелочей), вызывающих коррозию.
- Перевозка устройства должна осуществляться в сухой среде.
- Устройство требует бережного обращения, оберегайте его от воздействия пыли, грязи, ударов, влаги, огня и т.д.
- Реализация устройства должна производиться в соответствии с местным законодательством.
- Утилизация данного изделия должна быть осуществлена согласно местным нормам и правилам по переработке отходов. Обеспечивая правильную утилизацию данного продукта, Вы помогаете предотвратить нанесение потенциального вреда окружающей среде и здоровью человека в результате альные ресурсы. Более подробную информацию о пунктах приема и утили-<br>зации данного продукта можно получить в местных муниципальных органах или на предприятии по вывозу бытового мусора.
- При обнаружении неисправности устройства следует немедленно обратить- ся в авторизованный сервисный центр или утилизировать устройство.

#### **Дополнительная информация**

**Изготовитель**: Шанхай Ноушн Информэйшн Тэкнолоджи Ко., Лтд. Каб. 501, зд. 5, шоссе Бишэн 289, р-н Пудун, г. Шанхай, Китай.

Сделано в Китае.

#### **Импортер в России**: ООО «Атлас».

690068, Россия, Приморский край, г. Владивосток, проспект 100-летия Владивостока, дом 155, корпус 3, офис 5.

Товар соответствует требованиям технического регламента Евразийского экономического союза ТР ЕАЭС 037/2016 «Об ограничении применения опасных веществ в изделиях электротехники и радиоэлектроники».

Внешний вид изделия и его характеристики могут подвергаться изменениям без предварительного уведомления.

Комплектация устройства может меняться без предварительного уведомления.

**Адрес в интернете:** www.dexp.club

**Товар изготовлен (мм.гггг) / Тауар жасалған күні (аа.жжжж):\_\_\_\_\_\_\_\_\_\_\_\_\_\_\_\_\_\_** V.3

### **Условия гарантийного обслуживания**

Производитель гарантирует бесперебойную работу устройства в течение всего гарантийного срока, а также отсутствие дефектов в материалах и сборке. Гарантийный период исчисляется с момента приобретения изделия и распространяется только на новые продукты. В гарантийное обслуживание входит бесплатный ремонт или замена элементов, вышедших из строя не по вине потребителя в течение гарантийного срока при условии эксплуатации изделия согласно руководству пользователя. Ремонт или замена элементов производится на территории уполномоченных сервисных центров.

Срок гарантии: 12 месяцев.

Срок эксплуатации: 24 месяцев.

Актуальный список сервисных центров по адресу:

https://www.dns-shop.ru/technical-support/

## www.dexp.club